## **qe-yast - action #80272**

coordination # 76861 (Closed): Adjust test code for the new partitioner UI

## **Adapt yast2\_expert\_partitioner (before: yast2\_storage\_ng) in ppc64le to use libyui**

2020-11-24 10:24 - syrianidou\_sofia

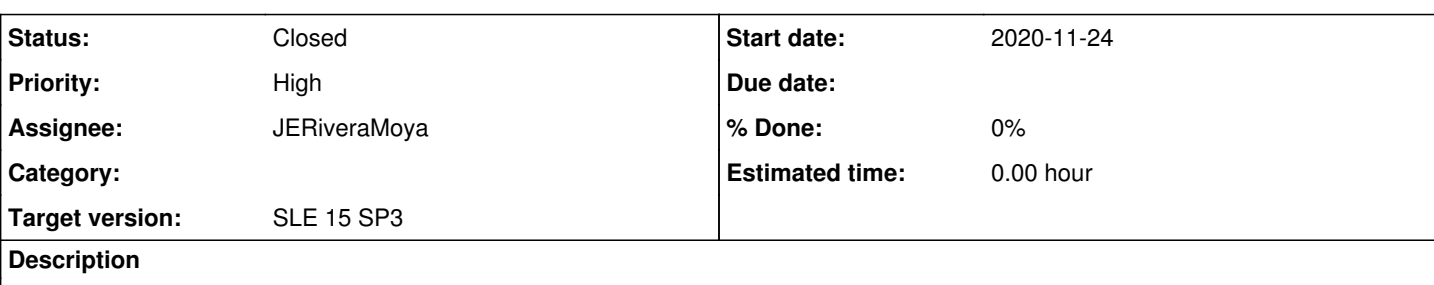

# **Observation**

openQA test in scenario sle-15-SP3-Online-x86\_64-yast2\_gui@64bit fails in [yast2\\_storage\\_ng](https://openqa.suse.de/tests/5058960/modules/yast2_storage_ng/steps/21)

# **Test suite description**

Maintainer: zluo, riafarov

Test for yast2 UI, GUI only. Running on created gnome images which provides both text console for ncurses UI tests as well as the gnome environment for the GUI tests.

We can use perl code, need just to add setup part including port forwarding. After <https://github.com/os-autoinst/os-autoinst-distri-opensuse/pull/11643>we still need to setup libyui for ppc64le and enable this test there.

# **Reproducible**

Fails since (at least) Build [85.2](https://openqa.suse.de/tests/5032565)

# **Expected result**

Last good:  $78.1$  (or more recent)

# **Further details**

Always [latest](https://openqa.suse.de/tests/latest?arch=x86_64&distri=sle&flavor=Online&machine=64bit&test=yast2_gui&version=15-SP3) result in this scenario: latest

## **Related issues:**

Blocked by qe-yast - action #80840: Implement setup for libyui REST API in th... **Closed 2020-12-08** 

## **History**

## **#1 - 2020-11-24 10:24 - syrianidou\_sofia**

*- Project changed from openQA Tests to qe-yast*

## **#2 - 2020-11-24 13:46 - riafarov**

*- Target version set to SLE 15 SP3*

*- Parent task set to #76861*

## **#3 - 2020-12-08 10:01 - riafarov**

*- Blocked by action #80840: Implement setup for libyui REST API in the running system added*

## **#4 - 2020-12-08 10:01 - riafarov**

*- Description updated*

*- Status changed from New to Blocked*

*- Assignee set to riafarov*

## **#5 - 2020-12-23 07:10 - okurz**

This is an autogenerated message for openQA integration by the openga\_review script:

This bug is still referenced in a failing openQA test: yast2\_gui@ppc64le-2g <https://openqa.suse.de/tests/5189346>

To prevent further reminder comments one of the following options should be followed:

- 1. The test scenario is fixed by applying the bug fix to the tested product or the test is adjusted
- 2. The openQA job group is moved to "Released"
- 3. The label in the openQA scenario is removed

#### **#6 - 2021-01-06 07:19 - okurz**

This is an autogenerated message for openQA integration by the openqa\_review script:

This bug is still referenced in a failing openQA test: yast2\_gui@ppc64le-2g <https://openqa.suse.de/tests/5247281>

To prevent further reminder comments one of the following options should be followed:

- 1. The test scenario is fixed by applying the bug fix to the tested product or the test is adjusted
- 2. The openQA job group is moved to "Released"
- 3. The label in the openQA scenario is removed

#### **#7 - 2021-01-11 11:56 - JERiveraMoya**

*- Subject changed from Adjust yast2\_storage\_ng module for the UI changes in the Expert Partitioner to Adapt yast2\_expert\_partitioner (before: yast2\_storage\_ng) in ppc64le to use libyui*

*- Description updated*

#### **#8 - 2021-01-15 08:32 - JERiveraMoya**

- *Status changed from Blocked to New*
- *Assignee deleted (riafarov)*

#### **#9 - 2021-01-15 09:49 - JERiveraMoya**

*- Status changed from New to In Progress*

#### **#10 - 2021-01-15 09:50 - JERiveraMoya**

*- Assignee set to JERiveraMoya*

#### **#11 - 2021-01-15 10:25 - JERiveraMoya**

*- Status changed from In Progress to Feedback*

<https://github.com/os-autoinst/os-autoinst-distri-opensuse/pull/11770>

## **#12 - 2021-01-25 07:47 - JERiveraMoya**

*- Status changed from Feedback to Closed*